# タブレット端末活用にかかわる一考察 ~ 授業等のためにタブレット端末を共同利用するために ~

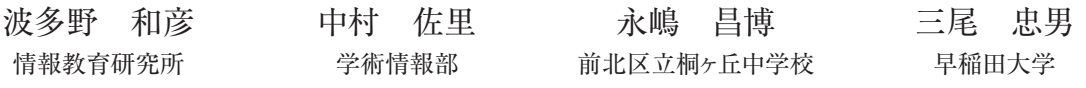

キーワード:タブレット端末、リモートデスクトップ、WiFi ネットワーク、電子黒板、ファイル転送

#### 1. **はじめに**

 平成12(2000)年の高度情報通信ネットワーク社会 形成基本法(11月27日)を受けて、教育分野において も情報化への対応がうたわれ、2020年度を目標に、 その整備が進められている。1)

 平成21(2009)年度の補正予算には2000億円規模の 文部科学省「スクール・ニューディール」構想が盛り 込まれ、学校のICT環境整備(教育用や校務用のコン ピュータの導入、普通教室への校内LANの敷設、地 上デジタル放送対応テレビや電子黒板の配備)が加速 された。「電子黒板を活用した教育に関する調査研究」 事業では、各都道府県および政令指定都市から推薦を 受けた全国115校の小中学校の全教室に電子黒板が導 入され「わかる授業」の実現が目指された。2)

 政府が描いた工程表では(15年ほどが経過し)残り5 年となるとともに、教育現場が関心を寄せる施設設備 は、電子黒板からタブレット端末に移ってきている。

## 2. **タブレット端末を活用するための仕組み**

 例えば、初等中等教育の現場における実践研究を支 援し続けている公益財団法人 パナソニック教育財団 の実践研究助成のテーマからもタブレット端末導入を 想定する活動が多く見受けられる。 $3$ 

 また例えば、一般財団法人 コンピュータ教育推進 センターによる「教育情報化推進フォーラム」開催報 告(平成25年度)等でもタブレット端末等の教育利用 が言及されている。4)

 一般に、何かの施設や設備を導入したとか、何らか のイベントを開催したと言ったことがニュースに取り あげられることは多い。

 しかし、それらのニュースでは、具体的な手順や準 備にかかわる詳細な情報は提供されないことが多く (紹介された)活動を検証したり、追従したりしようと すると、なかなか実現できないことも多い。

 我々は、単に施設や設備を導入するだけではなく、 それらを(教室等における教授学習活動のために)いか に活用しうるかの情報を蓄積・共有することが重要で あると考えている。

 本稿は、タブレット端末の活用事例を紹介し、今後 の試行錯誤の資料とすることを目的としている。

#### 2.1 **教育実践のためのメディア活用(研修)**

 平成26年6月28日、永嶋昌博氏(前・東京都北区立 桐ヶ丘中学校校長)を講師に招き、中学校の英語をは じめ、様々な教科の指導のために、タブレット端末、 電子黒板、テレビ会議等を利用した教育実践の紹介、 並びに、実機での操作体験を交えた演習を語学教育研 究所と情報教育研究所が主催した。

 以下では、特に、タブレット端末の利用を中心にそ の要点を紹介する。なお今回は、タブレット端末は iPadを、パソコンはMacを利用している。

 また、タブレット端末とパソコン等が校内ネット ワークに接続されていることが前提となる。

1)タブレット端末の画面をネットワーク経由で、大画面 モニタに接続されているパソコン側に投影する機能。

 パソコン側に iPad の AirPlay 機能に対応する reflector(ソフトウェア)等を導入することで、手も とのタブレット端末の画面をパソコン側に表示する ことができる。ソフトウェアの代わりにAppleTV (装置)を用いても実現できる。この場合、ハード ウェア処理のため、本体に負荷はかからないが、入 力の切り替えが必要なこと、一度に1台の画面しか 表示できない等の制約がある。普段の授業では、複 数の画面を並べて、比較したい場合があり、 AppleTVは適していないと考えられる。

 なお、研修後に、AirServer(アプリ)の方が、よ り精細、かつ、同時に4画面の表示が可能であると の追加の情報が寄せられている。

2)タブレット端末から、ネットワークを介して、パソ コンを遠隔操作する機能。

 タブレット端末とパソコンのそれぞれに Splashtop(アプリ&ソフト)を導入することで、リ モートデスクトップ機能が実現できる。

 プロジェクタや大画面モニタに接続したパソコン を、ネットワーク経由で、手もとのタブレット端末 で操作することができる。

これらの仕組みを利用することで(現状、大型のモ ニタ付きのもので50 ~ 100万円程度、簡易型でも10 数万円程度する)電子黒板を導入することなく(先生や 子ども達は)大きく投影した画面上に書き込んだり、 操作したりすることができる(**図**1)。

 さらに、この仕組みなら、わざわざ教室前方に設置 された電子黒板まで行かなくても指示等が可能とな る。すなわち、机間指導を行ないながら、先生や子ど も達が(手もとの)タブレット端末上で操作した内容を (その場で)表示できる。

#### 2.2 **タブレット端末で撮影した映像の扱い**

 例えば、学校園における行事や日常の活動などを映 像記録し、それに基づき、保護者に報告する資料を作 成したり、同僚などと評価改善に取り組んだりするこ とが考えられる。

 その際、子ども達の安全安心と言う視点で、肖像権 や著作権等にも配慮した上で、何のために映像記録を 残すのか、どの様な映像を残すのか等を十分に検討す る必要がある。この点は、別の機会に検討することと し、ここでは、本来ならば個人利用を前提としている (iPad等の)タブレット端末を共同で利用する場合の 工夫を紹介する。

 映像を記録し(その映像を)各自のPCに転送して、 (パワーポイント等の)スライド画面に貼り込み、説明 用資料を作成する方法を検討する(以下では、iPadの 利用を想定する)

 タブレット端末に記録されているファイルをPC等 に転送する方法は複数ある。しかし、そのほとんど が、個人利用を前提としているため、共同利用の場 合、注意が必要となる。

- 1)クラウド・サービスの保管庫を介して、転送する方法 各種クラウド・サービス上の保管庫(例えば、 iCloudなど)を利用し、ファイルを転送する。クラ ウド・サービスは、通常、各個人に対応した(保管 等の)サービスの利用が前提となるため、タブレッ ト端末に、個人が契約したアカウント名等の情報を 記録(あるいは、入力)しなければならない。そのた め、共同利用の際は、それらの情報を各自の責任に おいて、タブレット端末から削除する必要が生ずる。 授業では、全員がクラウド・サービスのアカウン トを持っている訳ではないため、本稿では、この方 法の説明は省略する。
- 2)USBなどのケーブルで、直接、接続して、転送す る方法

 PC と iPad を USB などのケーブルで、接続し、 iTunes や他のソフトウェアなどを用いて(PC と iPadを)同期させて、ファイルを転送する。ファイ ル転送速度も早く、エラーも発生しにくいが、個人 のPC環境に依存する。授業では、iTunesの導入な ど、全員が同一環境にできていないため、本稿で は、この方法は省略する。

3)自分宛にファイルを添付したメールを送信する方法 写真やテキストなど、ファイルの容量が比較的小 さな場合には、この方法でも可能である。映像ファ イルなど、ファイルの容量が大きな場合は、扱うこ とができない。

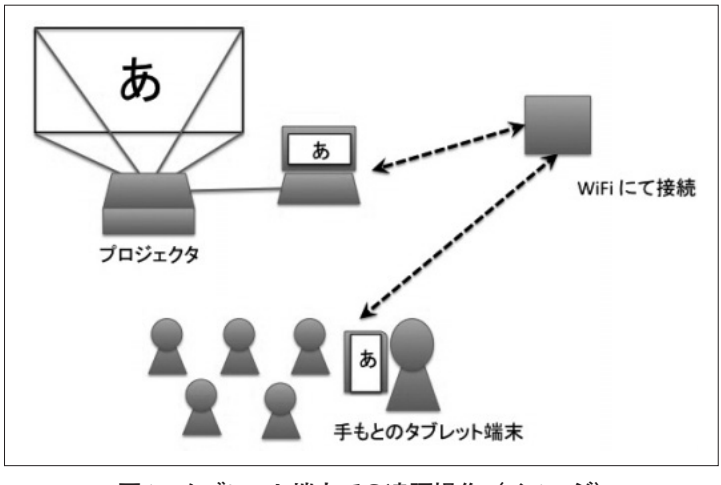

**図**1 **タブレット端末での遠隔操作(イメージ)**

 また、個人のメールアカウント等の情報を(共同利 用の)タブレット端末上に設定したり、利用終了後、 そのアカウント情報を削除したりしなければならない。 4)特別な中継用の機器を用いる方法

 ネットワークの中継用の機器を用いて、WiFiや Bluetooth等により、LAN(インターネットとは切り離 されたローカルなネットワーク)を構築して、ファイ ルを転送する。中継用の機器が、ハードディスクを内 臓している場合もあり、大きな容量の転送も可能。転 送に際し、中継用の機器との接続や転送などのため の特別なソフトウェアが必要となる場合がある。

といった特徴がある(相応の人数での共同利用を想定 し、経費をかけないことも考慮すると、いずれも課題 がある)

 今回、平成26年度後期の授業「メディア活用論II」 (受講者数30名弱、タブレット端末10数台の規模)では、 5)無料のSend Anywhere(アプリとWeb)を利用して、

記録した映像ファイルを各自のPCに転送すること にした。

 なお、この方法は、個人のアカウント情報等は、 タブレット端末上に残らないものの、映像等のファ イルそのものは、ネットワーク上で、配信するた め、無線など伝送路の途中で、傍受される可能性が あることを知っておく必要はある。

 iPad 側には、Send Anywhere アプリをあらか じめ導入しておき、PC側では、通常のインター ネットブラウザを起動し、Send Anywhereサイト (https://send-anywhere.com)にアクセスすれば良い。

 この仕組みは、接続の都度、ランダムに生成され る6桁の数字をキーにして、PC側のブラウザから アクセスするサイトとタブレット端末側のアプリを 結びつけるものである。

 この方法は、WiFiを介した接続のため、相応の時 間がかかる。特に、多人数が同時に同じネットワー クにアクセスするとファイルの転送に失敗する。お 互いに融通しあって、転送作業を行なう必要がある。

#### 2.3 **持ち出し可能なファイル共有の仕組み**

 バッテリでの個人利用が想定されるタブレット端末 は、教室内での利用にとどまらず、フィールドワーク での利用機会も多いと考えられる。

 その際、記録した写真や映像のファイルを如何に共 有するかを検討する必要がある。

 日帰りでの活動の場合なら、フィールドワークを終 えてから教室に戻り、校内のネットワークに接続し て、ファイルを転送することが可能である。

 しかし、宿泊を伴う合宿など、現地における作業を 行ないたい場合もある。

 その様な場合、ファイルの転送をよりスムースに行 なうためには、前述第4の方法を用いて、簡易な閉じ たネットワークを構築するのが簡便である。

 ただし、現在、量販店等で購入できる(1 ~ 2万円 程度の)WiFiルータの場合、同時に利用できる人数は、 5名程度に制限される。

 同価格帯の AirMac Express(apple 社 製。 他 に、 AirMac Extreme, TimeCapsuleがある)を利用するこ とで、50名程度の接続が可能となる。

 AirMac Express等を中核としたネットワーク下に(2万 円程度の)簡易型NAS(Network Attached Storage)を接 続すれば、タブレット端末(iPad)の映像ファイル等を NASに保存し、そのファイルをPCから取り出すなどの 作業が可能となる(**図**2)。

 さらに、タブレット端末から、インターネットにア クセスできれば、より活動の範囲が広がる。

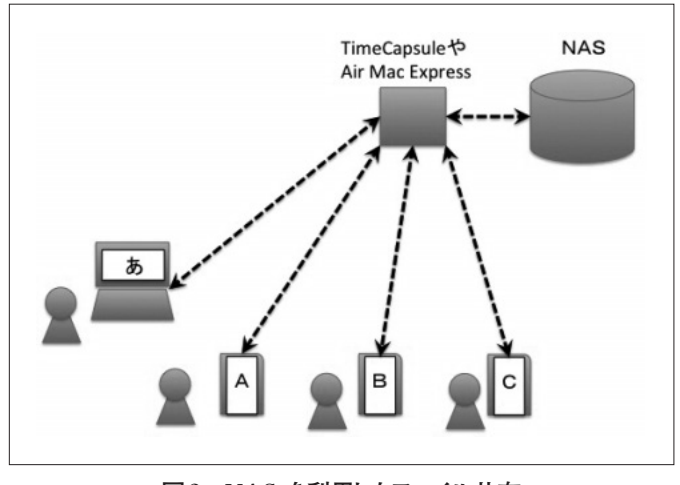

**図**2 NAS **を利用したファイル共有**

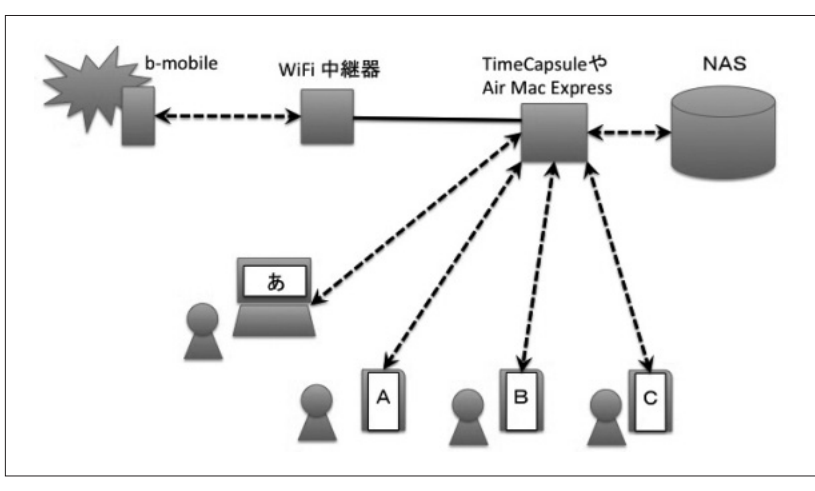

**図**3 **インターネットへのアクセス**

 一般に利用されるモバイルWiFiルータは、回線の 契約が必要であり、単年度の予算処理が原則となる現 状では、教育活動のためにモバイルWiFiルータを調 達するのは難しいと考えられる。

 現在、日本通信株式会社が、b-mobile4G WiFiとい うSIMフリー端末とプリペイド方式のSIM(1ヶ月以内、 1GBや3GBの通信量などの制限で、4千円弱)を提供し ている。これらの機器を組み合わせることにより、細 い回線ながら、フィールドワークに持ち出したタブレッ ト端末からインターネットにアクセスしつつ、ファイ ルを共有する仕組みは実現可能である(**図**3)。

 今 回 は、b-mobile4G WiFi2 の電波を WEX-733D (Buffalo社のWiFi中継機)で受け、AirMac Express に有線ケーブルで接続することで、タブレット端末か らのインターネットアクセスを実現した。

# 4. **おわりに**

 今回、個人的な利用が想定されているタブレット端 末を(授業等で)共同利用した際に、試行錯誤を行なっ た結果について、整理し、紹介した。

 単なる施設や設備を導入するだけにとどまらず、そ れらの資源をより有効に活用するための知恵の蓄積と 共有が望まれる。

### **参考文献**

- 1)高度情報通信ネットワーク社会推進戦略本部(IT総 合戦略本部) (http://www.kantei.go.jp/jp/singi/it2/index.html) 2015年3月13日アクセス (平成24年以前の活動状況等>決定等 平成24年7月4日 新たな情報通信技術戦略工程表 改訂版を参照) 2)平成21年度「電子黒板を活用した教育に関する調査
- 研究」調査委員会 文部科学省委託「電子黒板を活 用した教育に関する調査研究」モデル校への調査に 関する報告書40p.

(http://www.mext.go.jp/a\_menu/shotou/ zyouhou/\_\_icsFiles/afieldfile/2011/06/ 30/1307603\_01\_1.pdf)

- 2015年3月13日アクセス
- 3)公益財団法人 パナソニック教育財団「第40回実践 研究助成」(http://www.pef.or.jp/ 01\_jissen/03\_list\_h26.html) 2015年3月13日アクセス

4)一般財団法人 コンピュータ教育推進センター「CEC 成果発表会」報告 (http://www.cec. or.jp/CEC/pdf/seikareport.pdf) 2015年3月13日アクセス

# **謝辞**

 教育実践のためのメディア活用研修講座の開催に際 して、協力を賜った海老澤所長をはじめとする語学教 育研究所の皆さま、並びに、情報教育研究所の皆さま に感謝いたします。